## **DUM č. 3 v sadě**

# **29. Inf-5 RoboLab a Lego Mindstorms**

Autor: Hana Křetínská

Datum: 25.06.2014

Ročník: 1AV, 2AV, 3AV, 4AV, 5AV

Anotace DUMu: Výuka robotiky pomocí stavebnice Lego a programu RoboLab. Sestavení robotků z Lega a jejich programování na počítači pro žáky 2. stupně ZŠ a odpovídající ročníky víceletých gymnázií. Kroky v programování v RoboLabu a světelný senzor.

Materiály jsou určeny pro bezplatné používání pro potřeby výuky a vzdělávání na všech typech škol a školských zařízení. Jakékoliv další využití podléhá autorskému zákonu.

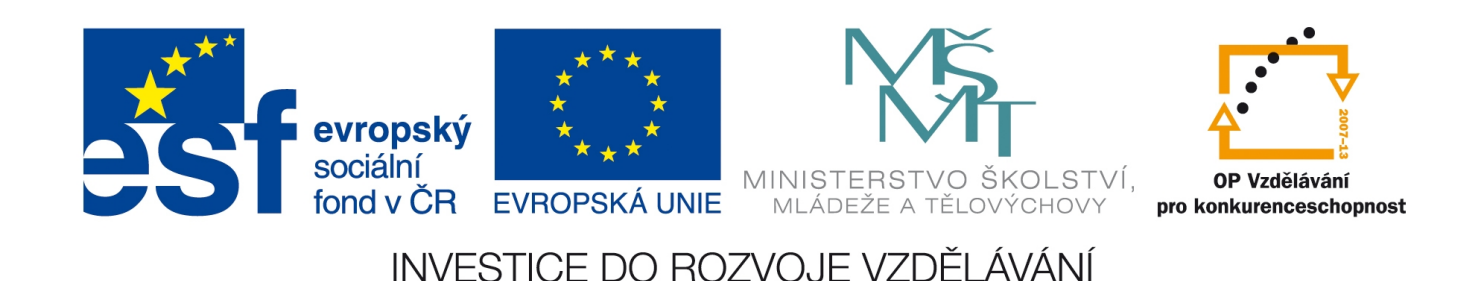

## **3. Kroky v programování v RoboLabu a světelný senzor**

V úrovni Pilotu 4 můžeme použít libovolný počet sekvenčních částí. Z celého programu o několika krocích je vidět na obrazovce pouze jeden krok. Kroky se přidávají ikonou s červeným plus  $\overline{\bullet}$ , odebírají se červeným mínus. Mezi jednotlivými kroky se pohybujeme červenými šipkami $\blacksquare$ .

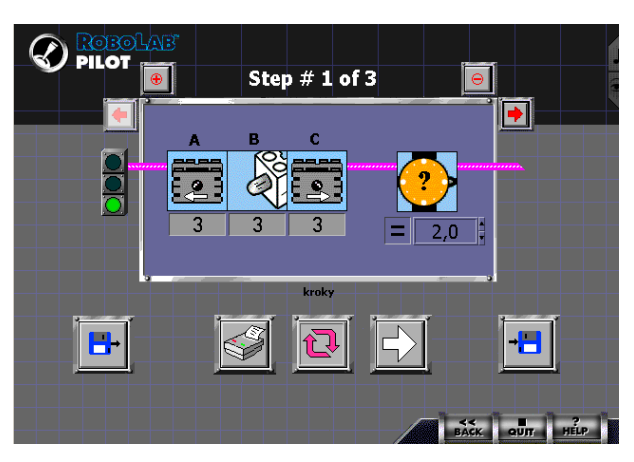

**1 První krok programu**

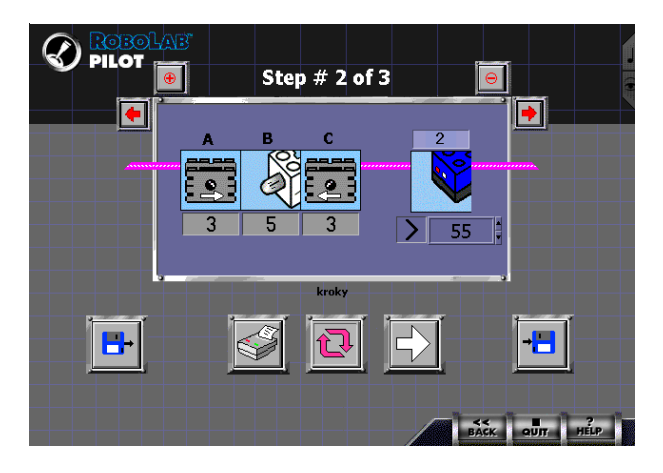

**3 Druhý krok programu**

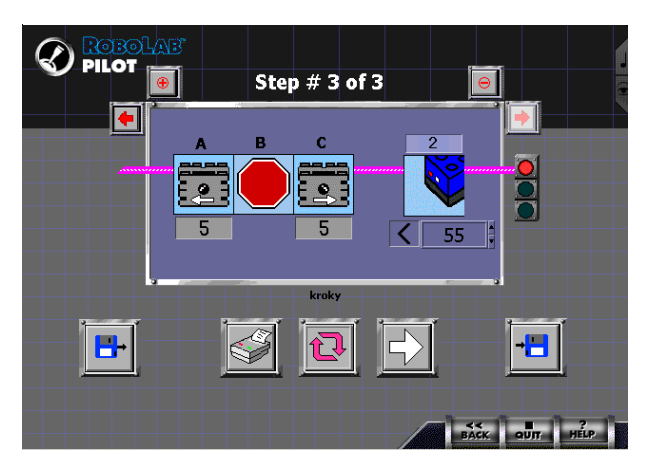

**2 Třetí krok programu**

Vyzkoušíme sestavení programu pro tři kroky robotka. Připojíme dva motory na port A a C. Na port B připojíme světlo. Na port 2 připojíme světelný senzor a nastavíme opakování celého programu růžovou dvojšipkou. Čidlo světelného senzoru je nastavené na procentuální množství světla. V prvním kroku programu pojede robotek střední rychlostí s opačným nastavením motorů 2s a bude svítit světlem. Po 2 sekundách změní robot směr jízdy a bude se otáčet tak dlouho, dokud bude světelnost menší než 55. Tedy světelný senzor máme zakrytý. Jakmile odkryjeme světelný senzor a svítí na něj běžné světlo větší než 55, tak se krok 2 ukončí a přejde na krok 3. V kroku 3 pojede robot zase obráceným směrem se zhasnutým světlem tak dlouho, dokud nezakryjeme čidlo světelného senzoru například dlaní. **Kliknutím na Run šipku spustíme přenos programu z počítače** do RCX kostky robota. Na RCX kostce musíme nastavit na displeji na pozici 3 až 5.

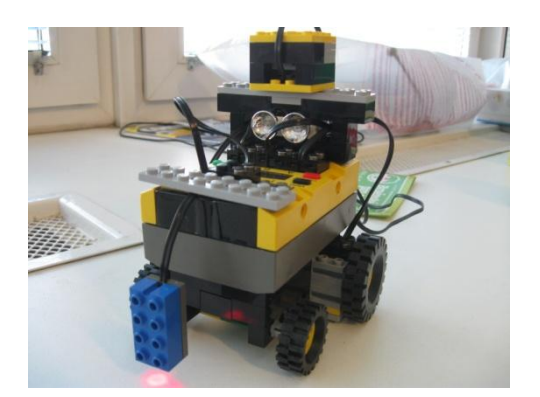

**4 Světelný senzor**

### **Robotek jezdí na stole a zastaví na hraně**

Dále si vyzkoušíme praktickou úlohu. Sestavíme program pro robotka se světelným čidlem tak, aby se robotek pohyboval po stole a nespadl dolů se stolu. Podobně se pohybují automatické vysavače v domácnosti. Když najedou na hranu schodu, tak musí nějakým čidlem zjistit, zda je pod ním podlaha nebo volný prostor. My si zjistíme konec stolu změnou světla pod světelným čidlem, které umístíme dopředu na robotka a namíříme ho směrem dolů.

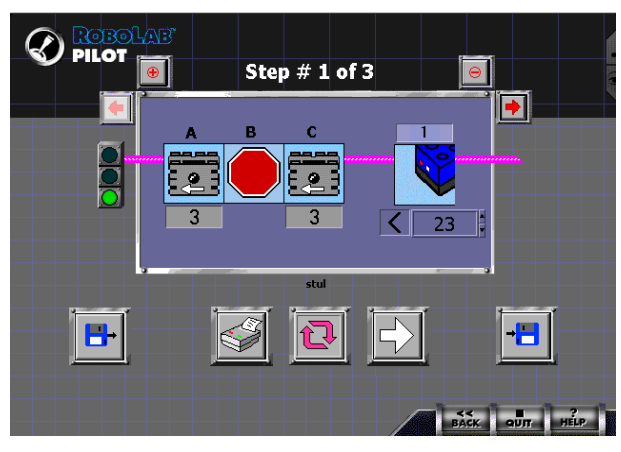

**5 Zastavení na hraně stolu**

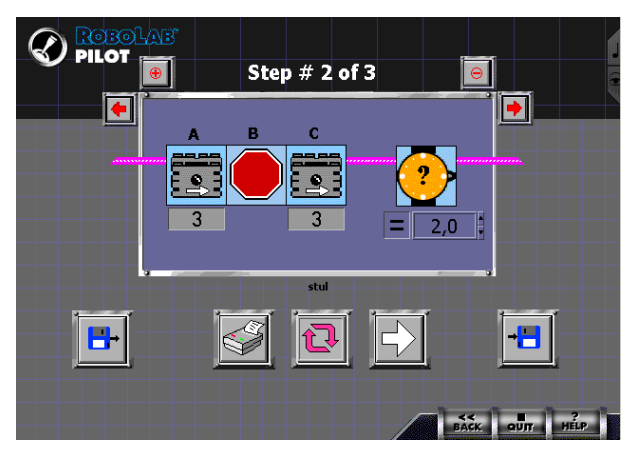

**7 Couvání**

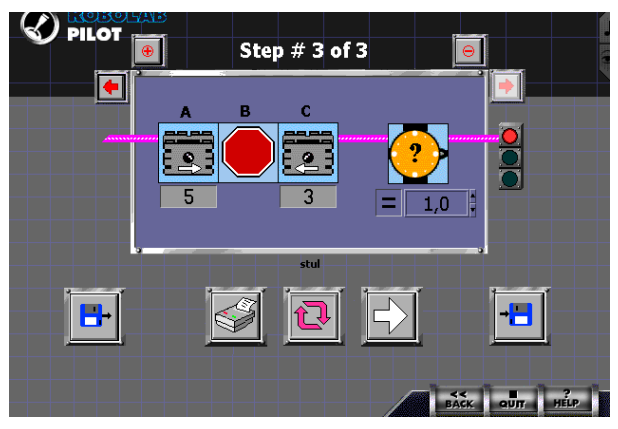

#### **6 Zatočení**

Protože ještě neumíme použít větvení programu, tak náš program bude jednoduchý a robotek pojede dopředu a 1. krok programu skončí, když světelný senzor zjistí změnu světla pod sebou. V 2. kroku se robotek vrací zpět po dobu 2 sekund. V 3. kroku se robotek po dobu 1 sekundy otáčí, aby mířil zase jinam na hranu stolu, a celý program se stále opakuje. Předem si musíme pomocí RCX kostky zjistit světelné podmínky. Nastavíme si šipku na displeji na port, na kterém máme umístěný světlený senzor a podíváme se na aktuální hodnotu, kterou na daném místě snímá. Pro nás to bude za hranou stolu. Hodnotu použijeme do programu.

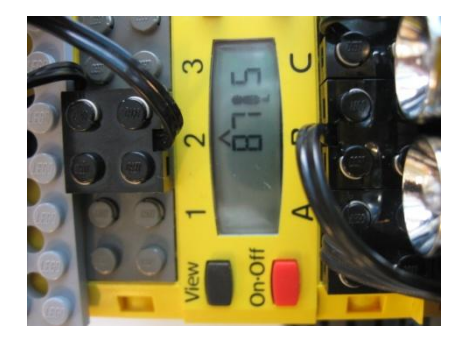

**8 Nastavení světelného toku**

*Úkol: Postavte robotka, naprogramujte ho tak, aby jezdil do čtverce a vždy při zatáčení svítil světlem. Porovnejte přesnost jízdy a programu tím, že ho necháte opisovat čtverec v cyklu. Po kolika opakováních se váš robotek odchýlí od výchozího místa?*

*Zdroj obrázků: Vlastní tvorba na PC a vlastní fotografie.*